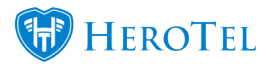

Automatic topups can be done by using the new SMS topups feature.

When a customer's radius account is capped or an interim usage alert is sent to the customer, the following string is added to the end of the SMS:

# **reply with 1GB, 2GB, 5GB or 10GB to topup.**

The user can reply with the size of the topup they want. Any size between 1 and 10 will be accepted, and the radius account will be auto topped up. The customer will receive a notification as normal. Any numbers in the SMS will be taken as the amount in GB the customer wants to be topped up with.

See example below of a user replying with "5GB" in a SMS topup:

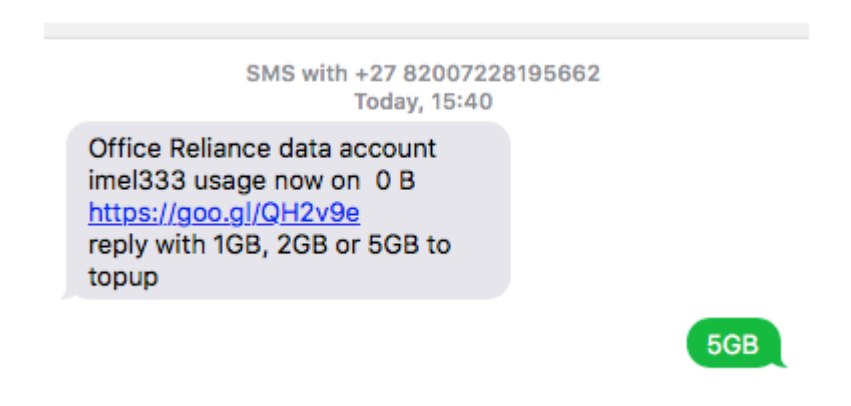

Any of these replies will result in a 1GB topup:

- TOPUP
- TOP UP
- TOP-UP
- TOPUP PLEASE
- Please topup
- Please top up
- Please top up. Thank-you
- Please topup. Thank-you

When going to the message replies screen (/messages/replies) you will be able to see what size topup (if any) was applied to the incoming SMS replies. Look in the "Topup" field to see what was automatically applied.

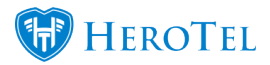

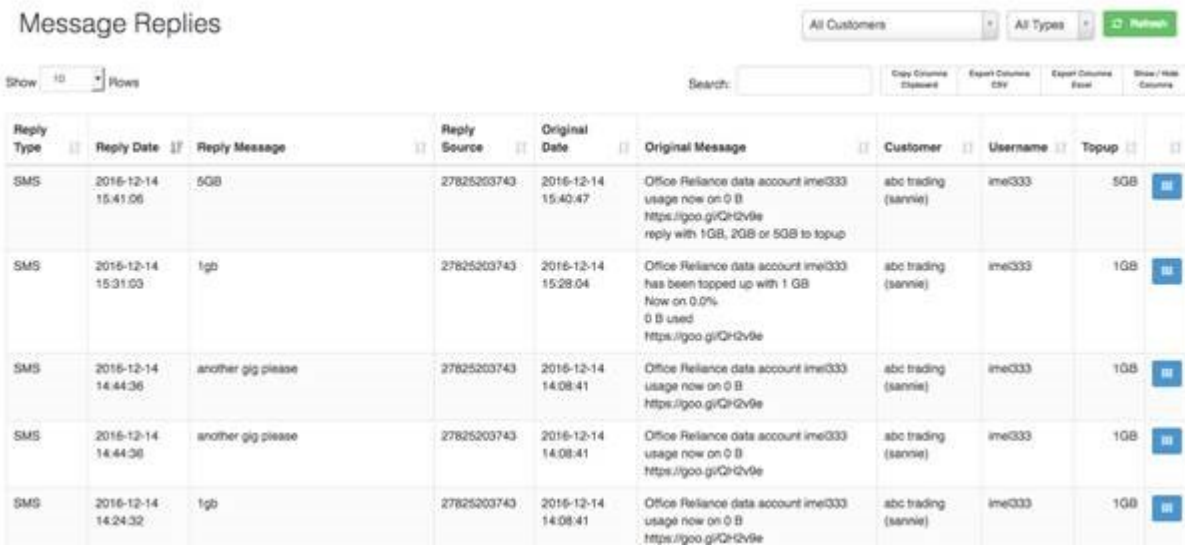

## See below an example of the message reply screen:

If the system cannot detect a topup request from an incoming SMS it will forward the SMS to the ticket system, where a helpdesk ticket will be created as before.

Note that SMS replies will only work with the following SMS gateways:

- MyMobileAPI
- SMSPortal

To enable this feature, go to Setup –> Notification

Turn "Enable customer Topups via SMS reply" on.

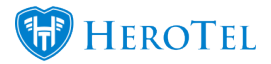

#### **Notification Setup**

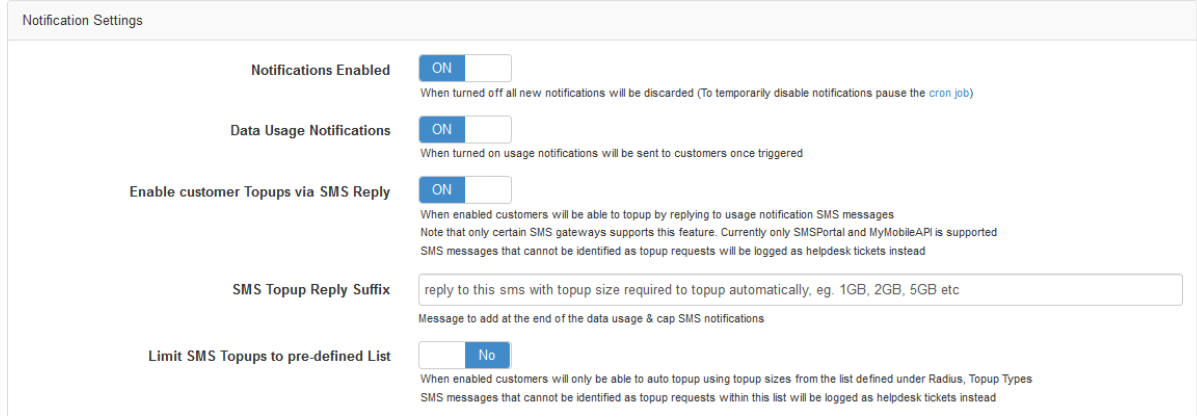

# **Restrict SMS topups to pre-defined list only:**

If you want to limit topups customers can do to only topups of certain sizes,

Go to Setup –> Notification ; turn on switch for "Limit SMS Topups to pre-defined list".

Go to Radius –> Topup Types OR /products/topups to manage your topup sizes and costs.

### **Changing the usage SMS suffix:**

Added in v1.21.16

Go to Setup –> Notification ; Turn on "Enable customer Topups via SMS Reply", then you will be able to edit the SMS reply suffix.

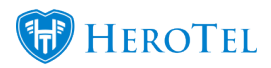

### **Notification Setup**

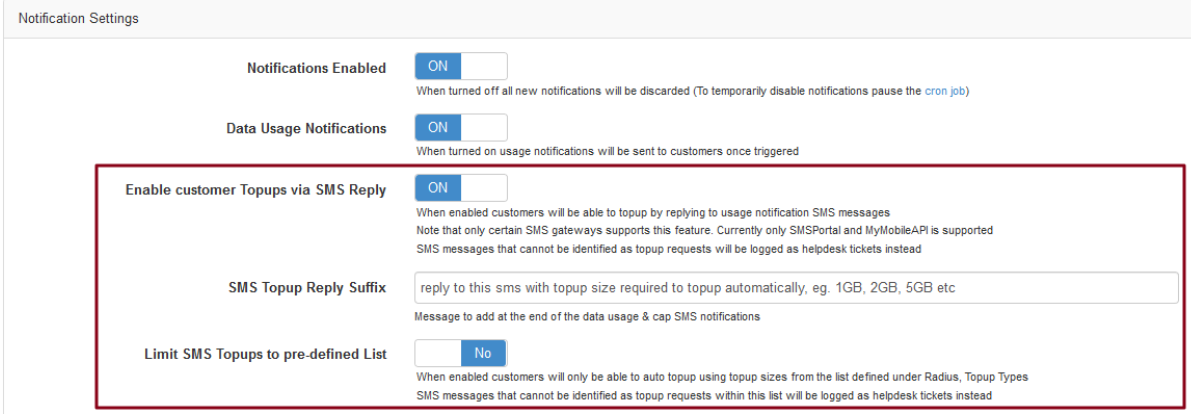